# Readme for Device Pack 4 for Cisco Prime Infrastructure 3.3

#### Revised: 04/30/2018

This Readme provides information on installing and upgrading, bug fixes, and additional documentation for Cisco Prime Infrastructure, Release 3.3.

#### Contents

| Viewing New Devices Supported                                                     | 2        |
|-----------------------------------------------------------------------------------|----------|
| NBAR2 Protocol pack Update                                                        | 2        |
| Product Alert System Update                                                       | 2        |
| System Requirements                                                               | 2        |
| Package Details                                                                   |          |
| Device Packs Installation                                                         | 3        |
| Installing the Device Packs from cisco.com                                        | 3        |
| Installing the Device Packs from Local Storage                                    | 2        |
| Installing the Device Pack on High Availability Mode                              |          |
| Troubleshooting Device Pack Release Installs in High Availability Implementations |          |
| Cavea ts                                                                          | 5        |
| Resol ved Problems                                                                | 6        |
| Bugs Resolved in Device Pack 4                                                    | 6        |
| Bugs Resolved in Device Pack 1 to Device Pack 3                                   | <i>(</i> |
| Known Problems                                                                    |          |
| Prime Infrastructure Device Pack issue:                                           |          |
| Device Platform issue                                                             |          |
| Obtaining Documentation and Submitting a Service Request                          |          |

## **Viewing New Devices Supported**

To view the devices that are supported in this Device Pack, please see <a href="https://www.cisco.com/c/dam/en/us/td/docs/net\_mgmt/prime/infrastructure/3-3/supported/devices/PI33-Supported-Device-List.xlsx">https://www.cisco.com/c/dam/en/us/td/docs/net\_mgmt/prime/infrastructure/3-3/supported/devices/PI33-Supported-Device-List.xlsx</a>

## **NBAR2 Protocol pack Update**

For more details on the NBAR2 protocol pack update in Prime Infrastructure, please refer to <a href="Prime">Prime</a> <a href="Infrastructure3.3">Infrastructure 3.3 User Guide.</a>

For more details on the NBAR2 Protocol Pack, please refer to NBAR2 Protocol Pack 35.0.0 Release Notes.

## **Product Alert System Update**

Device pack 4 contains the following files

- 1) Product Alert System Metadata Database dump file dated 18-March-2018
- 2) RBML file dated 20-March-2018

The database dump and RBML file is used by Prime Infrastructure to generate the following reports:

- Product Security Incident Response Team (PSIRT) report
- Hardware End of Life (HW-EOX) report
- Software End of Life (SW-EOX) report
- Field Notice (FN) report

## **System Requirements**

Install the Device Packs on a server running Cisco Prime Infrastructure version 3.3.

Note: You cannot install this UBF on Cisco Prime Infrastructure version 3.2 or any earlier releases.

## **Package Details**

| Files                      | Description                                                            |
|----------------------------|------------------------------------------------------------------------|
| Device-Pack-4-PI3.3-11.ubf | Updated Bundle File with Incremental Device Updates. File size: 147 MB |

### **Device Packs Installation**

You can install the Device Packs in one of two ways:

- From Cisco.com. See Installing the Device Packs from cisco.com.
- From a local storage. See Installing the Device Packs from cisco.com

#### Installing the Device Packs from cisco.com

- 1. Log in to the Prime Infrastructure 3.3 server.
- 2. Choose Administration > Software Update.
- 3. Click **Download**.
- 4. Log in with your cisco.com credentials to check for updates directly from the Prime Infrastructure server.
- 5. Select **Device-Pack-4-PI3.3-11.ubf** and click **Download**.
- 6. Click **Instal**l to install the Device Pack.
  A pop-up will be thrown to restart the Cisco Prime Infrastructure server automatically.

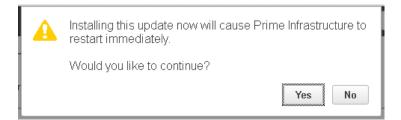

- 7. If you click **Yes** in the pop-up, the installation will continue and Prime Infrastructure will restart automatically after the installation.
- **8.** If you click **No** in the pop-up, the installation will fail. You must click **Install** to continue the Installation.

## Installing the Device Packs from Local Storage

- 1. Log in to Prime Infrastructure 3.3 server.
- 2. Choose Administration > Software Update.
- 3. Click Upload.

Use one of the following options to upload the UBF file.

#### a) Upload from local computer

Click the **Upload from local computer** radio button in the **Upload Update** window.

Click **Browse**, navigate to the file, and click **OK**. After the successful upload, the software will appear under the **Files** tab.

#### b) Copy from server's local disk

Click the Copy from server's local disk radio button in the Upload Update window.

Click **Select** and choose the UBF file in **Select file from local disk** pop-up window and click **Select**. After the successful upload, the software will appear under the **Files** tab.

4. Click Install to install the Device Packs.

A pop-up will be thrown to restart the Cisco Prime Infrastructure server automatically.

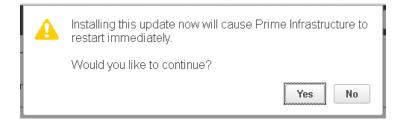

- 5. If you click **Yes** in the pop-up, the installation will continue and Prime Infrastructure will restart automatically after the installation.
- 6. If you click **No** in the pop-up, the installation will fail. You must click **Install** to continue the Installation.

Note: If you previously added a device that is newly supported in this Device Pack, you need to delete the device from Prime Infrastructure and then add it again.

## Installing the Device Pack on High Availability Mode

Download the Prime Infrastructure 3.3 - Device Pack Device-Pack-4-PI3.3-11.ubf and save the file in your local system.

To install the downloaded Prime Infrastructure 3.3- Device Pack 4 Device-Pack-4-PI3.3-11.ubf in High Availability mode follow the below steps:

Note: Prime Infrastructure 3.3 Device Pack 4 release can be applied only in primary and secondary standalone servers. The server will restart automatically once the installation is complete. The restart typically takes 25 to 35 minutes. You cannot apply Prime Infrastructure 3.3 Device Pack 4 when HA is enabled.

If you are installing Cisco Prime Infrastructure 3.3 Device Pack 4 on High Availability (HA) paired servers, you will get the following error message:

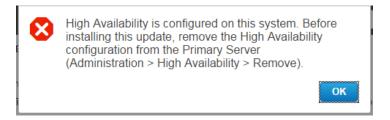

For more details, see Removing HA Via the GUI in the Cisco Prime Infrastructure 3.3 Administrator Guide.

• Continue the patching once HA removed completely. For more details, see the Patching New High Availability Servers section in the Cisco Prime Infrastructure 3.3 Administration Guide.

## Troubleshooting Device Pack Release Installs in High Availability Implementations

If you are unable to apply this device pack release in a High Availability (HA) implementation, check whether your network bandwidth, throughput and latency meets the network requirements recommended in Network Throughput Restrictions on HA section in the Cisco Prime Infrastructure 3.3 Administration Guide. In a few cases, continued or intermittent throughput problems can cause a complete failure. If you believe this has occurred, contact Cisco TAC for support.

In all cases, you can use the **backup-logs** command on one or both servers to get information on the source of the failure. For more information, see the backup-logs section in the *Command Reference Guide for Cisco Prime Infrastructure 3.3*.

## **Caveats**

- Cisco 5400 Enterprise Network Compute System has only basic support.
- Cisco Integrated Services Virtual Router support is available only for inventory and configuration archive.
- Cisco Industrial Ethernet 1000 Series Switches has only inventory support.
- Cisco Aironet 1830 has only inventory support.
- Following CLI templates will not work for SG/SF250, SG/SF350 and SG/SF550 devices
  - Banner Predefined
  - > ACL Predefined
  - Configure logging Predefined
  - Reboot Predefined

- ISSU is not supported for 9400 Series and will be supported in future DP releases
- Prime Infrastructure shows the maximum value of speed and duplex for the device interface if you configure speed and duplex as auto in the device
- Few devices does not support TFTP for copying image, if the file size exceeds 512 MB. In such cases, we recommend you to use FTP or SCP for copying image.

## **Resolved Problems**

## **Bugs Resolved in Device Pack 4**

| Bug ID     | Summary                                                                                        | Device Platform |
|------------|------------------------------------------------------------------------------------------------|-----------------|
| CSCvi55916 | Cisco 881, 881W ISR G2 goes to Collection failure while adding it to Prime Infrastructure 3.3. | ISR 881         |

## Bugs Resolved in Device Pack 1 to Device Pack 3

| Bug ID     | Summary                                                                                            | Device Platform |
|------------|----------------------------------------------------------------------------------------------------|-----------------|
| CSCvh49681 | Prime Infrastructure 3.2.2 not able to recommend CCO Image for 3850S/X,6880-XL.                    | 3850S/X<br>6880 |
| CSCvg46872 | Prime Infrastructure 3.1.6 DP 15 - 7606-S are failing inventory with collection failure status.    | 7606-S          |
| CSCvi10905 | Prime Infrastructure - SWIM boot command fails to insert if device terminal exceeds the default 80 | ASA             |
| CSCvh24469 | Config archive for ASR 9k is failing.                                                              | ASR 9K          |
| CSCvh67793 | Fallback scenario of PhysicalResource, Sensor features polling IF-MIB (wrong mib) for Nexus 7k     | Nexus 7K        |

## **Known Problems**

#### Prime Infrastructure Device Pack issue:

| Bug ID     | Summary                                                                                  | Impacted<br>Device           |
|------------|------------------------------------------------------------------------------------------|------------------------------|
| CSCvd48225 | Unable to upgrade Cat 4500 running with Sup5 in dual                                     | Catalyst 4500                |
|            | Sup mode.                                                                                | Sup5                         |
| CSCve08505 | Distribution will not work when catalyst 4507 in RPR mode.                               | Catalyst 4507 in<br>RPR mode |
| CSCvi53119 | Cat9k devices not shown in the device selection combo box while deploying ACL templates. | Cat 9K                       |

#### **Device Platform issue**

| Bug ID      | Summary                                                                                                    | Impacted<br>Device |
|-------------|----------------------------------------------------------------------------------------------------|--------------------|
| CSCvd65726  | Prime Infrastructure will not show the sensor value properly as device not returning value for the SNMP mib objectmibnsnmpsmicevSensor[142]. | CDB                |
| CSCve 18887 | Prime infrastructure will not show the module status as CDB device cli shows module status as NA.                                            | CDB                |
| CSCul35901  | Install all command will fail in Nexus saying free space is less than threshold even if we have free space to copy another image.            | Nexus              |

## Obtaining Documentation and Submitting a Service Request

For information on obtaining documentation, submitting a service request, and gathering additional information, see What's New in Cisco Product Documentation at: http://www.cisco.com/en/US/docs/general/whatsnew/whatsnew.html.

Subscribe to what's New in Cisco Product Documentation, which lists all new and revised Cisco technical documentation, as an RSS feed and deliver content directly to your desktop using a reader application. The RSS feeds are a free service.

Cisco and the Cisco logo are trademarks or registered trademarks of Cisco and/or its affiliates in the U.S. and other countries. To view a list of Cisco trademarks, go to this URL: www.cisco.com/go/trademarks. Third-party trademarks mentioned are the property of their respective owners. The use of the word partner does not imply a partnership relationship between Cisco and any other company. (1110R)

Any Internet Protocol (IP) addresses and phone numbers used in this document are not intended to be actual addresses and phone numbers. Any examples, command display output, network topology diagrams, and other figures included in the document are shown for illustrative purposes only. Any use of actual IP addresses or phone numbers in illustrative content is unintentional and coincidental.

© 2018 Cisco Systems, Inc. All rights reserved.